# Contents

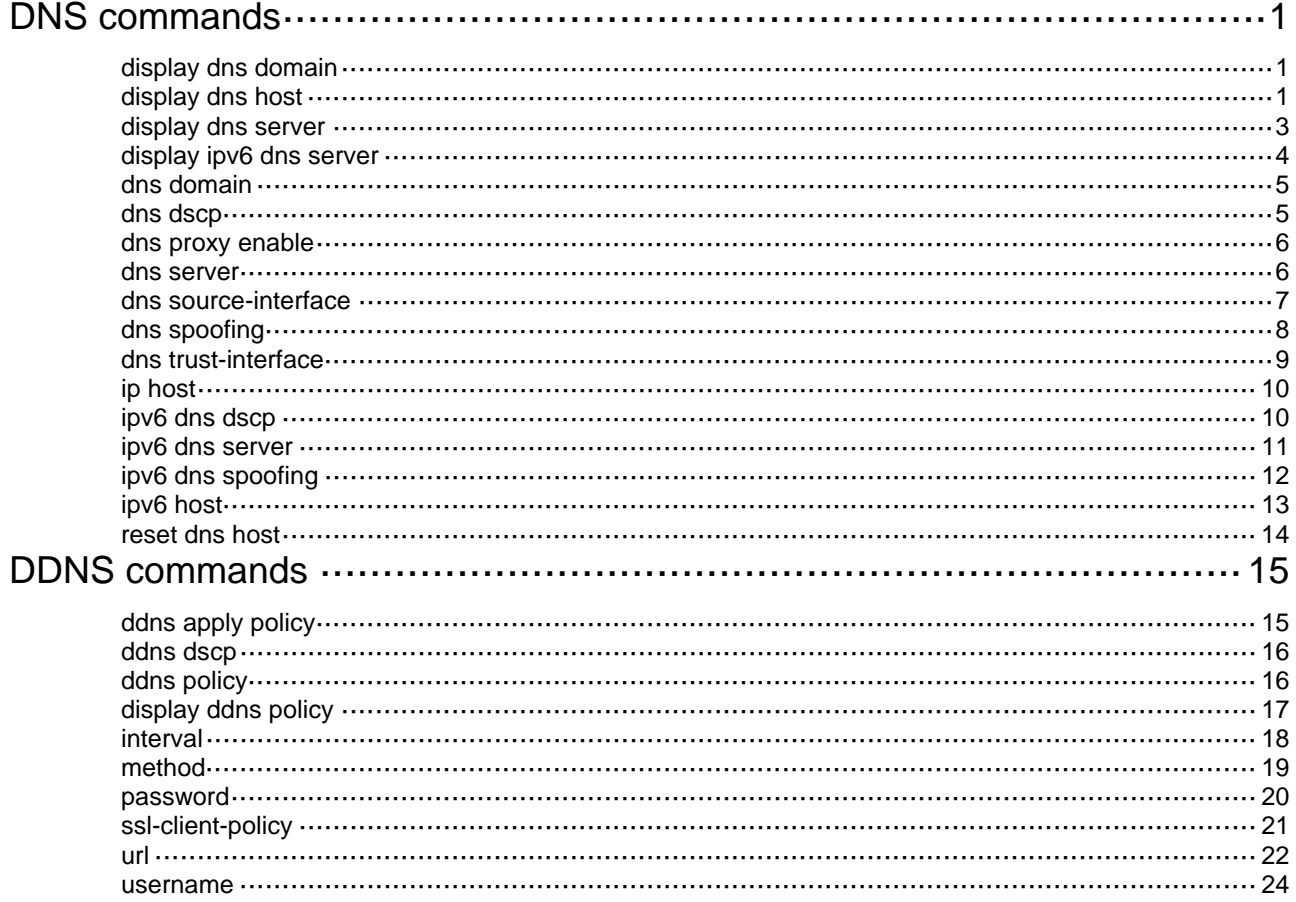

# <span id="page-1-1"></span><span id="page-1-0"></span>**DNS commands**

# <span id="page-1-2"></span>display dns domain

Use **display dns domain** to display the domain name suffixes.

#### **Syntax**

**display dns domain** [ **dynamic** ] [ **vpn-instance** *vpn-instance-name* ]

#### **Views**

Any view

#### **Predefined user roles**

network-admin

network-operator

### **Parameters**

**dynamic**: Displays the domain name suffixes dynamically obtained through DHCP or other protocols. If you do not specify this keyword, the command displays the statically configured and dynamically obtained domain name suffixes.

**vpn-instance** *vpn-instance-name*: Specifies a VPN instance by its name, a case-sensitive string of 1 to 31 characters. To display domain name suffixes on the public network, do not use this option.

#### **Examples**

# Display domain name suffixes on the public network.

<Sysname> display dns domain Type: D: Dynamic S: Static No. Type Domain suffix 1 S com 2 D net

#### **Table 1 Command output**

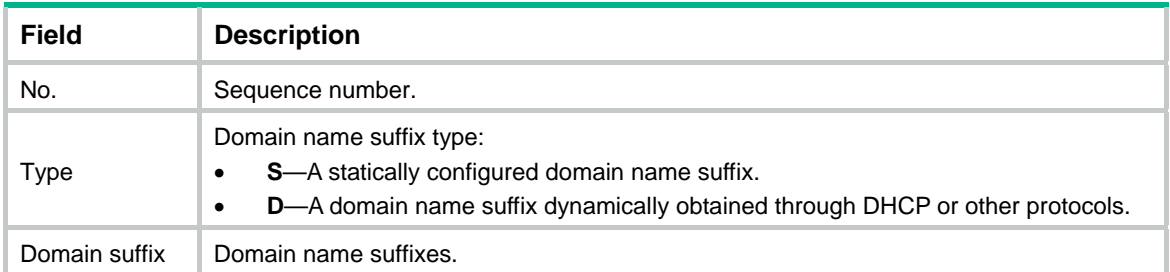

### **Related commands**

**dns domain** 

# <span id="page-1-3"></span>display dns host

Use **display dns host** to display information about domain name-to-IP address mappings.

#### **Syntax**

**display dns host** [ **ip** | **ipv6** ] [ **vpn-instance** *vpn-instance-name* ]

#### **Views**

Any view

# **Predefined user roles**

network-admin

network-operator

# **Parameters**

**ip**: Specifies type A queries. A type A query resolves a domain name to the mapped IPv4 address.

**ipv6**: Specifies type AAAA queries. A type AAAA query resolves a domain name to the mapped IPv6 address.

**vpn-instance** *vpn-instance-name*: Specifies a VPN instance by its name, a case-sensitive string of 1 to 31 characters. To display domain name-to-IP address mappings for the public network, do not use this option.

# **Usage guidelines**

If you do not specify the **ip** or **ipv6** keyword, this command displays domain name-to-IP address mappings of all query types.

### **Examples**

# Display domain name-to-IP address mappings of all query types.

```
<Sysname> display dns host
```
Type:

```
 D: Dynamic S: Static
```

```
Total number: 3
```
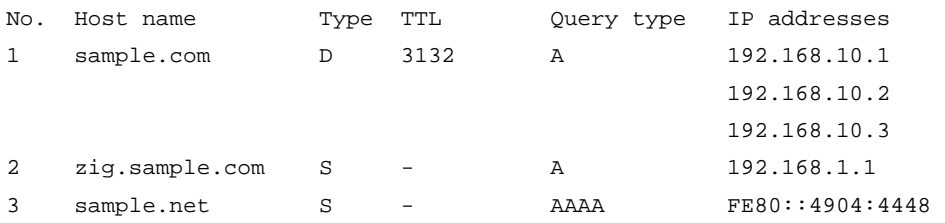

#### **Table 2 Command output**

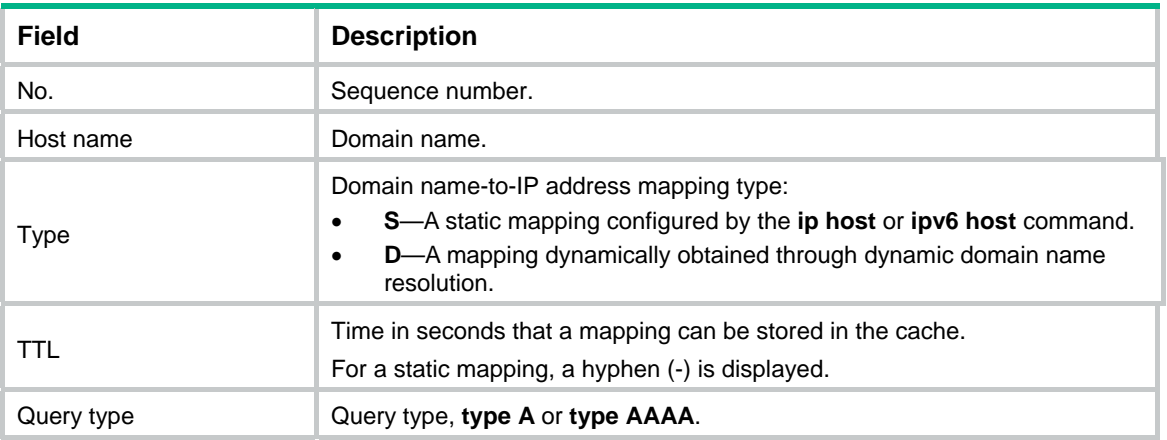

<span id="page-3-0"></span>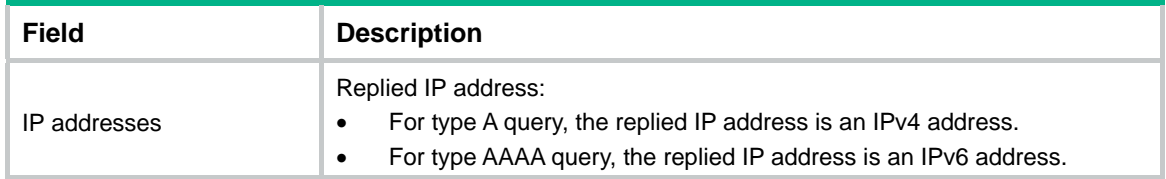

#### **Related commands**

- • **ip host**
- • **ipv6 host**
- • **reset dns host**

# <span id="page-3-1"></span>display dns server

Use **display dns server** to display IPv4 DNS server information.

#### **Syntax**

**display dns server** [ **dynamic** ] [ **vpn-instance** *vpn-instance-name* ]

#### **Views**

Any view

### **Predefined user roles**

network-admin

network-operator

#### **Parameters**

**dynamic**: Displays IPv4 DNS server information dynamically obtained through DHCP or other protocols. If you do not specify this keyword, the command displays statically configured and dynamically obtained IPv4 DNS server addresses.

**vpn-instance** *vpn-instance-name*: Specifies a VPN instance by its name, a case-sensitive string of 1 to 31 characters. To display IPv4 DNS server information for the public network, do not use this option.

### **Examples**

# Display IPv4 DNS server information about the public network.

```
<Sysname> display dns server 
Type: 
 D: Dynamic S: Static
No. Type IP address 
1 S 202.114.0.124 
2 S 169.254.65.125
```
#### **Table 3 Command output**

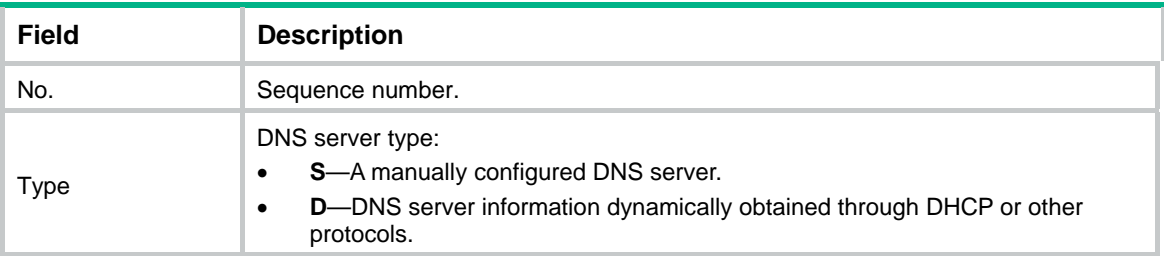

<span id="page-4-0"></span>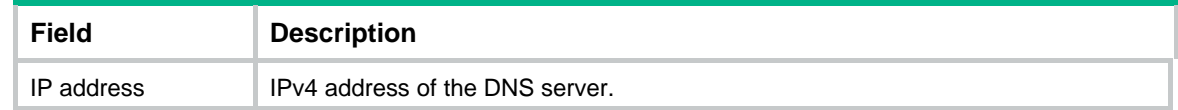

#### **Related commands**

**dns server**

# <span id="page-4-1"></span>display ipv6 dns server

Use **display ipv6 dns server** to display IPv6 DNS server information.

#### **Syntax**

**display ipv6 dns server** [ **dynamic** ] [ **vpn-instance** *vpn-instance-name* ]

### **Views**

Any view

#### **Predefined user roles**

network-admin

network-operator

#### **Parameters**

**dynamic**: Displays IPv6 DNS server information dynamically obtained through DHCP or other protocols. If you do not specify this keyword, the command displays the statically configured and dynamically obtained IPv6 DNS server information.

**vpn-instance** *vpn-instance-name* : Specifies a VPN instance by its name, a case-sensitive string of 1 to 31 characters. To display IPv6 DNS server information for the public network, do not use this option.

#### **Examples**

# Display IPv6 DNS server information about the public network.

```
<Sysname> display ipv6 dns server 
Type: 
 D: Dynamic S: Static
No. Type IPv6 address and the Controller outgoing Interface
1 S 2::2
```
#### **Table 4 Command output**

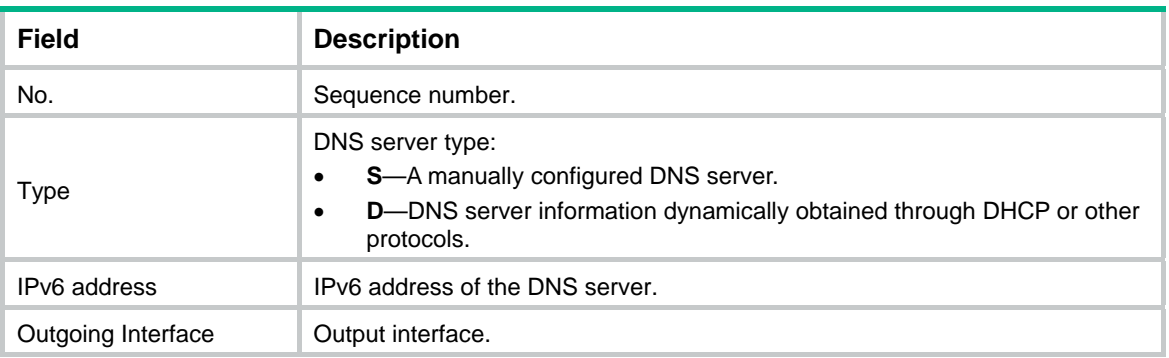

#### **Related commands**

**ipv6 dns server**

# <span id="page-5-1"></span><span id="page-5-0"></span>dns domain

Use **dns domain** to configure a domain name suffix.

Use **undo dns domain** to delete the specified domain name suffix.

#### **Syntax**

**dns domain** *domain-name* [ **vpn-instance** *vpn-instance-name* ]

**undo dns domain** *domain-name* [ **vpn-instance** *vpn-instance-name* ]

#### **Default**

No domain name suffix is configured. Only the provided domain name is resolved.

#### **Views**

System view

#### **Predefined user roles**

network-admin

# **Parameters**

*domain-name*: Specifies a domain name suffix. It is a dot-separated, case-insensitive string that can include letters, digits, hyphens (-), underscores (\_), and dots (.), for example, aabbcc.com. The domain name suffix can include at most 253 characters, and each separated string includes no more than 63 characters.

**vpn-instance** *vpn-instance-name*: Specifies the name of a VPN instance, a case-sensitive string of 1 to 31 characters. To specify a domain name suffix on the public network, do not use this option.

#### **Usage guidelines**

A domain name suffix applies to both IPv4 DNS and IPv6 DNS.

You can specify the following:

- Domain name suffixes for the public network and up to 1024 VPNs.
- A maximum of 16 domain name suffixes for the public network or each VPN.

For domain name resolution, the resolver automatically uses the suffix list to supply the missing part of an incomplete name entered by a user.

#### **Examples**

# Configure the domain name suffix **com** for the public network.

```
<Sysname> system-view
```
[Sysname] dns domain com

#### **Related commands**

**display dns domain** 

# <span id="page-5-2"></span>dns dscp

Use **dns dscp** to set the DSCP value for DNS packets sent by a DNS client or DNS proxy.

Use **undo dns dscp** to restore the default.

#### **Syntax**

**dns dscp** *dscp-value* **undo dns dscp**

#### <span id="page-6-0"></span>**Default**

The DSCP value in DNS packets is 0.

#### **Views**

System view

### **Predefined user roles**

network-admin

#### **Parameters**

*dscp-value*: Sets the DSCP value for outgoing DNS packets, in the range of 0 to 63.

### **Usage guidelines**

The DSCP value of a packet specifies the priority level of the packet and affects the transmission priority of the packet. A bigger DSCP value represents a higher priority.

### **Examples**

# Set the DSCP value for outgoing DNS packets to 30. <Sysname> system-view [Sysname] dns dscp 30

# <span id="page-6-1"></span>dns proxy enable

Use **dns proxy enable** to enable DNS proxy.

Use **undo dns proxy enable** to restore the default.

#### **Syntax**

**dns proxy enable**

**undo dns proxy enable**

#### **Default**

DNS proxy is disabled.

#### **Views**

System view

#### **Predefined user roles**

network-admin

#### **Usage guidelines**

This configuration applies to both IPv4 DNS and IPv6 DNS.

#### **Examples**

# Enable DNS proxy. <Sysname> system-view

[Sysname] dns proxy enable

# <span id="page-6-2"></span>dns server

Use **dns server** to specify the IPv4 address of a DNS server.

Use **undo dns server** to remove the specified IPv4 address of a DNS server. If you do not specify an IPv4 address*,* the **undo dns server** command removes all DNS server IPv4 addresses on the public network or the specified VPN.

#### <span id="page-7-0"></span>**Syntax**

**dns server** *ip-address* [ **vpn-instance** *vpn-instance-name* ]

**undo dns server** [ *ip-address* ] [ **vpn-instance** *vpn-instance-name* ]

#### **Default**

No DNS server is specified.

### **Views**

System view

#### **Predefined user roles**

network-admin

#### **Parameters**

*ip-address*: Specifies an IPv4 address of a DNS server.

**vpn-instance** *vpn-instance-name*: Specifies a VPN instance by its name, a case-sensitive string of 1 to 31 characters. To specify an IPv4 address on the public network, do not use this option.

#### **Usage guidelines**

The device sends DNS query request to the DNS servers in the order their IPv4 addresses are specified.

You can specify the following:

- DNS server IPv4 addresses for the public network and up to 1024 VPNs.
- A maximum of six DNS server IPv4 addresses for the public network or each VPN.

#### **Examples**

# Specify the IPv4 address of a DNS server as 172.16.1.1.

<Sysname> system-view [Sysname] dns server 172.16.1.1

#### **Related commands**

**display dns server**

# <span id="page-7-1"></span>dns source-interface

Use **dns source-interface** to specify the source interface for DNS packets.

Use **undo dns source-interface** to restore the default.

#### **Syntax**

**dns source-interface** *interface-type interface-number* [ **vpn-instance** *vpn-instance-name* ]

**undo dns source-interface** *interface-type interface-number* [ **vpn-instance** *vpn-instance-name* ]

### **Default**

No source interface for DNS packets is specified. The device uses the primary IP address of the output interface of the matching route as the source IP address for a DNS request.

# **Views**

System view

#### **Predefined user roles**

network-admin

#### <span id="page-8-0"></span>**Parameters**

*interface-type interface-number*: Specifies an interface by its type and number.

**vpn-instance** *vpn-instance-name*: Specifies a VPN instance by its name, a case-sensitive string of 1 to 31 characters. To specify a source interface on the public network, do not use this option.

### **Usage guidelines**

This configuration applies to both IPv4 and IPv6.

- In IPv4 DNS, the device uses the primary IPv4 address of the specified source interface as the source IP address of DNS query.
- In IPv6 DNS, the device follows the procedure defined in RFC 3484 to select an IPv6 address of the source interface as the source IP address for DNS query.

If you use the command multiple times, the most recent configuration takes effect.

You can specify the following:

- Source interfaces for the public network and a maximum of 1024 VPNs.
- Only one source interface for the public network or each VPN.

Make sure the specified interface is on the VPN specified by the **vpn-instance** *vpn-instance-name* option.

#### **Examples**

# Specify VLAN-interface 2 as the source interface for DNS packets on the public network.

```
<Sysname> system-view
```
[Sysname] dns source-interface vlan-interface 2

# <span id="page-8-1"></span>dns spoofing

Use **dns spoofing** to enable DNS spoofing and specify the IPv4 address to spoof DNS query requests.

Use **undo dns spoofing** to disable DNS spoofing.

#### **Syntax**

**dns spoofing** *ip-address* [ **vpn-instance** *vpn-instance-name* ]

**undo dns spoofing** *ip-address* [ **vpn-instance** *vpn-instance-name* ]

#### **Default**

DNS spoofing is disabled.

#### **Views**

System view

#### **Predefined user roles**

network-admin

#### **Parameters**

*ip-address*: Specifies the IPv4 address used to spoof name query requests.

**vpn-instance** *vpn-instance-name*: Specifies the name of a VPN instance, a case-sensitive string of 1 to 31 characters. To enable DNS spoofing on the public network, do not use this option.

#### **Usage guidelines**

Use the **dns spoofing** command together with the **dns proxy enable** command. DNS spoofing enables the DNS proxy to send a spoofed reply with a configured IP address even if it cannot reach the DNS server because no dial-up connection is available. Without DNS spoofing, the proxy does <span id="page-9-0"></span>not answer or forward a DNS request if it cannot find a local matching DNS entry or reach the DNS server.

You can configure DNS spoofing for the public network and a maximum of 1024 VPNs. You can specify only one replied IPv4 address on the DNS spoofing device for the public network or each VPN.

If you use the command multiple times, the most recent configuration takes effect.

#### **Examples**

# Enable DNS spoofing on the public network and specify the IPv4 address 1.1.1.1 to spoof DNS requests.

```
<Sysname> system-view 
[Sysname] dns proxy enable 
[Sysname] dns spoofing 1.1.1.1
```
#### **Related commands**

**dns proxy enable**

# <span id="page-9-1"></span>dns trust-interface

Use **dns trust-interface** to specify the DNS trusted interface.

Use **undo dns trust-interface** to remove the specified DNS trusted interface. If you do not specify an interface, the **undo dns trust-interface** command removes all DNS trusted interfaces.

#### **Syntax**

**dns trust-interface** *interface-type interface-number*

**undo dns trust-interface** [ *interface-type interface-number* ]

#### **Default**

No trusted interface is specified.

#### **Views**

System view

#### **Predefined user roles**

network-admin

#### **Parameters**

*interface-type interface-number*: Specifies an interface by its type and number.

#### **Usage guidelines**

By default, an interface obtains DNS suffix and DNS server information from DHCP. A network attacker might act as the DHCP server to assign a wrong DNS suffix and DNS server address to the device. As a result, the device fails to obtain the resolved IP address or might get the wrong IP address. With the DNS trusted interface specified, the device only uses the DNS suffix and DNS server information obtained through the trusted interface to avoid attack.

This configuration is applicable to both IPv4 and IPv6.

You can configure up to 128 DNS trusted interfaces on the device.

#### **Examples**

# Specify VLAN-interface 2 as the DNS trusted interface.

<Sysname> system-view [Sysname] dns trust-interface vlan-interface 2

# <span id="page-10-1"></span><span id="page-10-0"></span>ip host

Use **ip host** to create a host name-to-IPv4 address mapping.

Use **undo ip host** to remove a mapping.

#### **Syntax**

**ip host** *host-name ip-address* [ **vpn-instance** *vpn-instance-name* ]

**undo ip host** *host-name ip-address* [ **vpn-instance** *vpn-instance-name* ]

#### **Default**

No mappings are created.

#### **Views**

System view

#### **Predefined user roles**

network-admin

#### **Parameters**

*host-name:* Specifies a host name, a case-insensitive string of 1 to 253 characters. It can include letters, digits, hyphens (-), underscores (\_), and dots (.).

*ip-address*: Specifies the IPv4 address of the host.

**vpn-instance** *vpn-instance-name*: Specifies the name of a VPN instance, a case-sensitive string of 1 to 31 characters. To specify a host name-to-IP address mapping on the public network, do not specify this option.

#### **Usage guidelines**

You can configure the following:

- Host name-to-IPv4 address mappings for the public network and up to 1024 VPNs.
- A maximum of 1024 host name-to-IPv4 address mappings for the public network or each VPN.

On the public network or a VPN, each host name maps only to one IPv4 address. If you use the command multiple times, the most recent configuration takes effect.

Do not use the **ping** command parameter **ip**, **-a**, **-c**, **-f**, **-h**, **-i**, **-m**, **-n**, **-p**, **-q**, **-r**, **-s**, **-t**, **-tos**, **-v**, or **-vpn-instance** as the host name. For more information about the **ping** command parameters, see *Network Management and Monitoring Command Reference*.

#### **Examples**

# Map IPv4 address 10.110.0.1 to host name **aaa** on the public network.

<Sysname> system-view [Sysname] ip host aaa 10.110.0.1

#### **Related commands**

**display dns host** 

# <span id="page-10-2"></span>ipv6 dns dscp

Use **ipv6 dns dscp** to set the DSCP value for IPv6 DNS packets sent by an IPv6 DNS client or DNS proxy.

Use **undo ipv6 dns dscp** to restore the default.

#### <span id="page-11-0"></span>**Syntax**

**ipv6 dns dscp** *dscp-value*

**undo ipv6 dns dscp**

#### **Default**

The DSCP value for IPv6 DNS packets is 0.

#### **Views**

System view

#### **Predefined user roles**

network-admin

#### **Parameters**

*dscp-value*: Sets the DSCP value for outgoing IPv6 DNS packets, in the range of 0 to 63.

### **Usage guidelines**

The DSCP value of a packet specifies the priority level of the packet and affects the transmission priority of the packet. A bigger DSCP value represents a higher priority.

#### **Examples**

# Set the DSCP value for outgoing IPv6 DNS packets to 30.

<Sysname> system-view [Sysname] ipv6 dns dscp 30

# <span id="page-11-1"></span>ipv6 dns server

Use **ipv6 dns server** to specify the IPv6 address of a DNS server.

Use **undo ipv6 dns server** to remove the specified DNS server IPv6 address. If you do not specify an IPv6 address*,* the **undo ipv6 dns server** command removes all DNS server IPv6 addresses on the public network or the specified VPN.

#### **Syntax**

**ipv6 dns server** *ipv6-address* [ *interface-type interface-number* ] [ **vpn-instance** *vpn-instance-name* ]

**undo ipv6 dns server** [ *ipv6-address* [ *interface-type interface-number* ] ] [ **vpn-instance** *vpn-instance-name* ]

#### **Default**

No DNS server IPv6 address is specified.

#### **Views**

System view

#### **Predefined user roles**

network-admin

#### **Parameters**

*ipv6-address*: Specifies the IPv6 address of a DNS server.

*interface-type interface-number*: Specifies the output interface by its type and number. If you do not specify an interface, the device forwards DNS packets out of the output interface of the matching route. You must specify the output interface when the IPv6 address of the DNS server is a link-local address.

**vpn-instance** *vpn-instance-name*: Specifies the name of a VPN instance, a case-sensitive string of 1 to 31 characters. To specify a DNS server IPv6 address on the public network, do not use this option.

#### <span id="page-12-0"></span>**Usage guidelines**

For dynamic DNS, the device sends DNS query request to the IPv6 DNS servers in the order their IPv6 addresses are specified.

You can specify the following:

- DNS server IPv6 addresses for the public network and up to 1024 VPNs.
- A maximum of six DNS server IPv6 addresses for the public network or each VPN.

### **Examples**

# Specify the DNS server IPv6 address as 2002::1 for the public network.

```
<Sysname> system-view
```

```
[Sysname] ipv6 dns server 2002::1
```
#### **Related commands**

**display ipv6 dns server** 

# <span id="page-12-1"></span>ipv6 dns spoofing

Use **ipv6 dns spoofing** to enable DNS spoofing and specify the translated IPv6 address.

Use **undo ipv6 dns spoofing** to disable DNS spoofing.

#### **Syntax**

**ipv6 dns spoofing** *ipv6-address* [ **vpn-instance** *vpn-instance-name* ]

**undo ipv6 dns spoofing** *ipv6-address* [ **vpn-instance** *vpn-instance-name* ]

### **Default**

DNS spoofing is disabled.

#### **Views**

System view

# **Predefined user roles**

network-admin

#### **Parameters**

*ipv6-address*: Specifies the IPv6 address used to spoof name query requests.

**vpn-instance** *vpn-instance-name*: Specifies the name of a VPN instance, a case-sensitive string of 1 to 31 characters. To enable DNS spoofing on the public network, do not use this option.

#### **Usage guidelines**

Use the **ipv6 dns spoofing** command together with the **dns proxy enable** command.

DNS spoofing enables the DNS proxy on the device to send a spoofed reply with an IPv6 address in response to a type AAAA DNS request. Without DNS spoofing, the device does not forward or answer a request if no DNS server is specified or no DNS server is reachable.

You can configure DNS spoofing for the public network and a maximum of 1024 VPNs. You can specify only one replied IPv6 address for the public network or each VPN.

If you use the command multiple times, the most recent configuration takes effect.

#### <span id="page-13-0"></span>**Examples**

# Enable DNS spoofing on the public network and specify 2001::1 as the translated IPv6 address.

```
<Sysname> system-view 
[Sysname] dns proxy enable 
[Sysname] ipv6 dns spoofing 2001::1
```
#### **Related commands**

#### **dns proxy enable**

# <span id="page-13-1"></span>ipv6 host

Use **ipv6 host** to create a host name-to-IPv6 address mapping.

Use **undo ipv6 host** to remove a mapping.

#### **Syntax**

**ipv6 host** *host-name ipv6-address* [ **vpn-instance** *vpn-instance-name* ]

**undo ipv6 host** *host-name ipv6-address* [ **vpn-instance** *vpn-instance-name* ]

#### **Default**

No mappings are created.

#### **Views**

System view

#### **Predefined user roles**

network-admin

#### **Parameters**

*host-name*: Specifies a host name, a case-insensitive string of 1 to 253 characters. It can include letters, digits, hyphens (-), underscores (\_), and dots (.).

*ipv6-address:* Specifies the IPv6 address of the host.

**vpn-instance** *vpn-instance-name*: Specifies the name of a VPN instance, a case-sensitive string of 1 to 31 characters. To create a host name-to-IPv6 address mapping on the public network, do not use this option.

### **Usage guidelines**

You can configure the following:

- Host name-to-IPv6 address mappings for the public network and up to 1024 VPNs.
- A maximum of 1024 host name-to-IPv6 address mappings for the public network or each VPN.

For the public network or a VPN, each host name maps only to one IPv6 address. If you use the command multiple times, the most recent configuration takes effect.

Do not use the **ping ipv6** command parameter **-a**, **-c**, **-i**, **-m**, **-q**, **-s**, **-t**, **-tc**, **-v**, or **-vpn-instance** as the host name. For more information about the **ping ipv6** command parameters, see *Network Management and Monitoring Command Reference*.

#### **Examples**

# Map IPv6 address 2001::1 to host name **aaa** on the public network.

<Sysname> system-view [Sysname] ipv6 host aaa 2001::1

#### **Related commands**

**ip host**

# <span id="page-14-1"></span><span id="page-14-0"></span>reset dns host

Use **reset dns host** to clear dynamic DNS entries.

# **Syntax**

**reset dns host** [ **ip** | **ipv6** ] [ **vpn-instance** *vpn-instance-name* ]

### **Views**

User view

### **Predefined user roles**

network-admin

#### **Parameters**

**ip**: Specifies type A queries. A type A query resolves a domain name to the mapped IPv4 address.

**ipv6**: Specifies type AAAA queries. A type AAAA query resolves a domain name to the mapped IPv6 address.

**vpn-instance** *vpn-instance-name*: Specifies the name of a VPN instance, a case-sensitive string of 1 to 31 characters. If you do not specify a VPN, this command clears dynamic DNS entries for the public network.

## **Usage guidelines**

If you do not specify the **ip** or **ipv6** keyword, the **reset dns host** command clears dynamic DNS entries of all query types.

#### **Examples**

# Clear dynamic DNS entries of all query types for the public network.

<Sysname> reset dns host

#### **Related commands**

#### **display dns host**

# <span id="page-15-1"></span><span id="page-15-0"></span>**DDNS commands**

The term "interface" in this chapter refers to VLAN interfaces.

# <span id="page-15-2"></span>ddns apply policy

Use **ddns apply policy** to apply a DDNS policy to an interface to update the mapping between the FQDN and the primary IP address of the interface, and to enable DDNS update.

Use **undo ddns apply policy** to remove the application of a DDNS policy from an interface and to stop DDNS update.

#### **Syntax**

**ddns apply policy** *policy-name* [ **fqdn** *domain-name* ]

**undo ddns apply policy** *policy-name*

#### **Default**

No DDNS policy and FQDN for update are specified on the interface, and DDNS update is disabled.

#### **Views**

Interface view

#### **Predefined user roles**

network-admin

#### **Parameters**

*policy-name:* Specifies the DDNS policy name, a case-insensitive string of 1 to 32 characters.

**fqdn** *domain-name*: Specifies the FQDN to replace <h> in the URL for DDNS update. The *domain-name* argument specifies a case-insensitive string of 1 to 253 characters. It can include letters, digits, hyphens (-), underscores (\_), and dots (.).

#### **Usage guidelines**

You can apply up to four DDNS policies to an interface.

If you use the **ddns apply policy** command multiple times with the same DDNS policy name but different FQDNs, both of the following occur:

- The most recent configuration takes effect.
- The device initiates a DDNS update request immediately.

### **Examples**

# Apply the DDNS policy **steven\_policy** to VLAN-interface 2 to update the domain name to IP address mapping for FQDN www.whatever.com and enable DDNS update.

<Sysname> system-view

[Sysname] interface vlan-interface 2

```
[Sysname-Vlan-interface2] ddns apply policy steven_policy fqdn www.whatever.com
```
#### **Related commands**

- • **ddns policy**
- • **display ddns policy**

# <span id="page-16-1"></span><span id="page-16-0"></span>ddns dscp

Use **ddns dscp** to set the DSCP value for outgoing DDNS packets.

Use **undo ddns dscp** to restore the default.

#### **Syntax**

**ddns dscp** *dscp-value*

# **undo ddns dscp**

#### **Default**

The DSCP value for outgoing DDNS packets is 0.

#### **Views**

System view

#### **Predefined user roles**

network-admin

#### **Parameters**

*dscp-value*: Sets the DSCP value for outgoing DDNS packets, in the range of 0 to 63.

### **Usage guidelines**

The DSCP value of a packet specifies the priority level of the packet and affects the transmission priority of the packet. A bigger DSCP value represents a higher priority.

# **Examples**

# Set the DSCP value for outgoing DDNS packets to 30.

<Sysname> system-view [Sysname] ddns dscp 30

# <span id="page-16-2"></span>ddns policy

Use **ddns policy** to create a DDNS policy and enter its view.

Use **undo ddns policy** to delete a DDNS policy.

#### **Syntax**

**ddns policy** *policy-name*

**undo ddns policy** *policy-name*

### **Default**

No DDNS policy is created.

# **Views**

System view

#### **Predefined user roles**

network-admin

# **Parameters**

*policy-name*: Specifies the DDNS policy name, a case-insensitive string of 1 to 32 characters.

#### **Usage guidelines**

You can create up to 16 DDNS policies on the device.

#### <span id="page-17-0"></span>**Examples**

# Create a DDNS policy **steven\_policy** and enter its view.

```
<Sysname> system-view
```
[Sysname] ddns policy steven\_policy

#### **Related commands**

- • **ddns apply policy**
- • **display ddns policy**

# <span id="page-17-1"></span>display ddns policy

Use **display ddns policy** to display information about DDNS policies.

#### **Syntax**

**display ddns policy** [ *policy-name* ]

#### **Views**

Any view

#### **Predefined user roles**

network-admin

network-operator

#### **Parameters**

*policy-name*: Specifies the DDNS policy name, a case-insensitive string of 1 to 32 characters. If you do not specify a DDNS policy, this command displays information about all DDNS policies.

#### **Examples**

#### # Display information about the DDNS policy **steven\_policy**.

```
<Sysname> display ddns policy steven_policy 
DDNS policy: steven_policy 
 URL : http://members.3322.org/dyndns/update?
                   system=dyndns&hostname=<h>&myip=<a> 
 Username : steven
  Password : ****** 
  Method : GET 
  SSL client policy: 
  Interval : 1 days 0 hours 1 minutes
```
#### # Display information about all DDNS policies.

```
<Sysname> display ddns policy 
DDNS policy: steven_policy 
 URL : http://members.3322.org/dyndns/update?system=
                   dyndns&hostname=<h>&myip=<a> 
 Username : steven
 Password : ******
  Method : GET 
  SSL client policy: 
 Interval : 0 days 0 hours 30 minutes
```

```
DDNS policy: tom-policy
```
<span id="page-18-0"></span>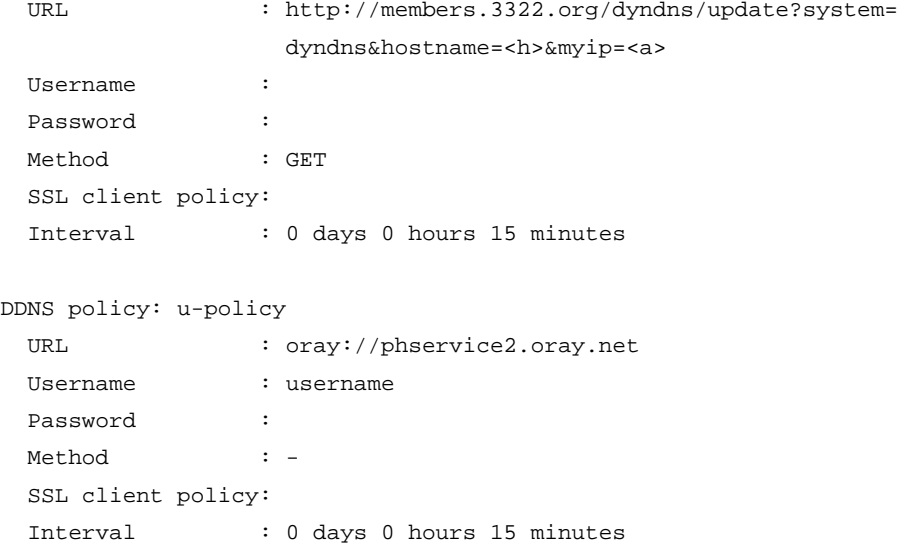

#### **Table 5 Command output**

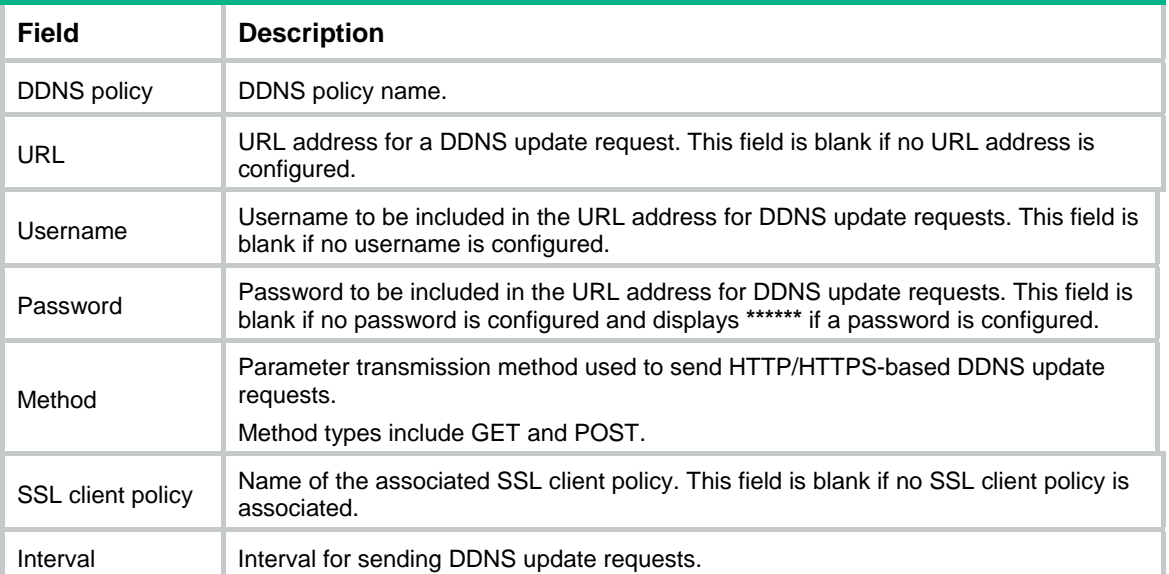

### **Related commands**

**ddns policy**

# <span id="page-18-1"></span>interval

Use **interval** to specify the interval for sending DDNS update requests after DDNS update is enabled.

Use **undo interval** to restore the default value.

# **Syntax**

**interval** *days* [ *hours* [ *minutes* ] ]

### **undo interval**

### **Default**

The DDNS update request interval is one hour.

#### <span id="page-19-0"></span>**Views**

DDNS policy view

#### **Predefined user roles**

network-admin

#### **Parameters**

*days*: Days in the range of 0 to 365.

*hours*: Hours in the range of 0 to 23.

*minutes*: Minutes in the range of 0 to 59.

#### **Usage guidelines**

A DDNS update request is initiated immediately after the primary IP address of the interface changes or the link state of the interface changes from down to up.

If you set the interval to 0, the device does not periodically initiate any DDNS update request. However, it initiates a DDNS update request in either of the following situations:

- When the primary IP address of the interface changes.
- When the link state of the interface changes from down to up.

If you use the **interval** command multiple times with different time intervals, the most recent configuration takes effect. If you change the interval for an applied DDNS policy, the device immediately initiates a DDNS update request and sets the interval as the update interval.

#### **Examples**

# Set the interval for sending DDNS update requests to one day and one minute for the DDNS policy **steven\_policy**.

<Sysname> system-view [Sysname] ddns policy steven\_policy [Sysname-ddns-policy-steven\_policy] interval 1 0 1

#### **Related commands**

- • **ddns policy**
- • **display ddns policy**

# <span id="page-19-1"></span>method

Use **method** to specify the parameter transmission method for sending DDNS update requests to HTTP/HTTPS-based DDNS servers.

Use **undo method** to restore the default.

### **Syntax**

**method** { **http-get** | **http-post** }

**undo method** 

### **Default**

The method **http-get** applies.

#### **Views**

DDNS policy view

#### **Predefined user roles**

network-admin

#### <span id="page-20-0"></span>**Parameters**

**http-get**: Uses the get operation.

**http-post**: Uses the post operation.

#### **Usage guidelines**

This command applies to DDNS updates in HTTP/HTTPS. If the DDNS server uses HTTP or HTTPS service, choose a parameter transmission method compatible with the DDNS server. For example, a DHS server supports the **http-post** method.

If the DDNS policy has been applied to an interface, a DDNS update is sent immediately after the parameter transmission is changed.

#### **Examples**

# Specify the parameter transmission method as **http-post** for DDNS update request for DDNS policy **steven\_policy**.

```
<Sysname> system-view 
[Sysname] ddns policy steven_policy 
[Sysname-ddns-policy-steven_policy] method http-post
```
#### **Related commands**

- • **ddns policy**
- • **display ddns policy**

# <span id="page-20-1"></span>password

Use **password** to specify the password to be included in the URL address for DDNS update requests.

Use **undo password** to remove the password.

### **Syntax**

**password** { **cipher** | **simple** } *password*

#### **undo password**

#### **Default**

No password is specified for the URL address.

#### **Views**

DDNS policy view

#### **Predefined user roles**

network-admin

#### **Parameters**

**cipher**: Sets a ciphertext password.

**simple**: Sets a plaintext password.

*password*: Specifies a case-sensitive password string. If **simple** is specified, it must be a string of 1 to 32 characters. If **cipher** is specified, it must be a string of 1 to 73 characters.

#### **Usage guidelines**

For security purposes, all passwords, including passwords configured in plain text, are saved in ciphertext.

### <span id="page-21-0"></span>**Examples**

# Specify the login password as **nevets** to be included in the URL address for update requests of DDNS policy **steven\_policy**.

<Sysname> system-view

[Sysname] ddns policy steven\_policy

[Sysname-ddns-policy-steven\_policy] password simple nevets

#### **Related commands**

- • **ddns policy**
- • **display ddns policy**
- • **url**
- • **username**

# <span id="page-21-1"></span>ssl-client-policy

Use **ssl-client-policy** to associate an SSL client policy with a DDNS policy.

Use **undo ssl-client-policy** to cancel the association of an SSL client policy with a DDNS policy.

#### **Syntax**

**ssl-client-policy** *policy-name*

# **undo ssl-client-policy**

#### **Default**

No SSL client policy is associated with any DDNS policy.

#### **Views**

DDNS policy view

#### **Predefined user roles**

network-admin

### **Parameters**

*policy-name*: Specifies the SSL client policy name, a case-insensitive string of 1 to 31 characters.

### **Usage guidelines**

The SSL client policy is effective only for HTTPS-based DDNS update requests.

If you use the **ssl-client-policy** command multiple times with different SSL client policies, the most recent configuration takes effect.

#### **Examples**

# Associate the SSL client policy **ssl\_policy** with the DDNS policy **steven\_policy**.

<Sysname> system-view

[Sysname] ddns policy steven\_policy

[Sysname-ddns-policy-steven\_policy] ssl-client-policy ssl\_policy

### **Related commands**

- • **ddns policy**
- • **display ddns policy**
- • **ssl-client-policy** (*Security Command Reference*)

# <span id="page-22-1"></span><span id="page-22-0"></span>url

Use **url** to specify the URL address for DDNS update requests.

Use **undo url** to delete the URL address.

#### **Syntax**

**url** *request-url*

**undo url** 

# **Default**

No URL address is specified for DDNS update requests.

# **Views**

DDNS policy view

# **Predefined user roles**

network-admin

# **Parameters**

*request-url*: Specifies the URL address, a case-sensitive string of 1 to 240 characters.

# <span id="page-22-2"></span>**Usage guidelines**

The URL addresses configured for update requests vary by DDNS server. Common DDNS server URL address format are shown in [Table 6](#page-22-2).

#### **Table 6 Common URL addresses for DDNS update request**

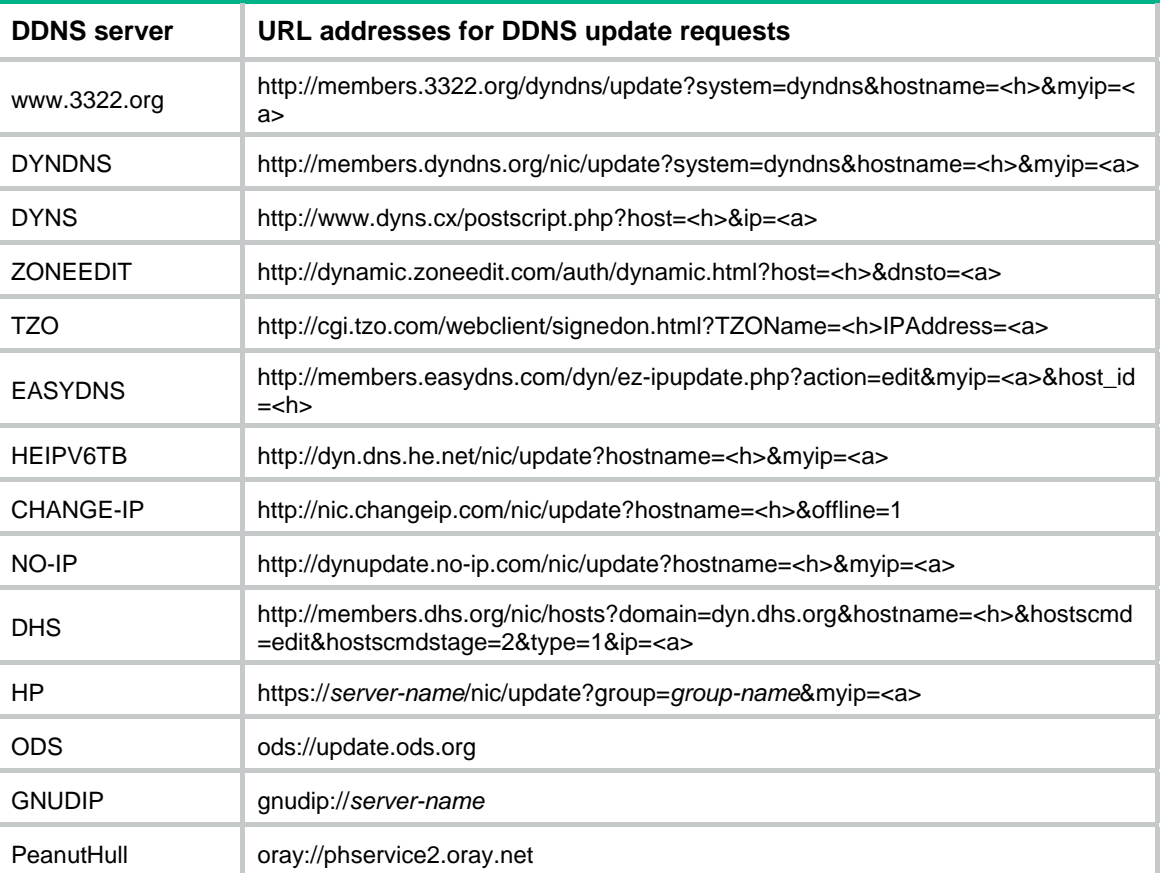

Do not include the username or password in the URL address. To configure the username and password, use the **username** command and the **password** command.

HP and GNUDIP are common DDNS update protocols. The *server-name* parameter is the domain name or IP address of the service provider's server using one of the update protocols.

The URL address for an update request can start with:

- • **http://**—The HTTP-based DDNS server.
- • **https://**—The HTTPS-based DDNS server.
- ods://-The TCP-based ODS server.
- • **gnudip://**—The TCP-based GNUDIP server.
- oray://-The TCP-based DDNS server.

The domain names of DDNS servers are members.3322.org and phservice2.oray.net. The domain names of PeanutHull DDNS servers can be phservice2.oray.net, phddns60.oray.net, client.oray.net, ph031.oray.net, and so on. Determine the domain name in the URL according to the actual situation.

The port number in the URL address is optional. If you do not specify a port number, the default port number is used. HTTP uses port 80, HTTPS uses port 443, and the PeanutHull server uses port 6060.

The system automatically performs the following tasks:

- Fills <h> with the FQDN that is specified when the DDNS policy is applied to an interface.
- Fills <a> with the primary IP address of the interface to which the DDNS policy is applied.

You can also manually specify an FQDN and an IP address in  $\langle$ h and  $\langle$ a  $\rangle$ , respectively. In this case, the FQDN that is specified when the DDNS policy is applied to an interface will not take effect. As a best practice, do not manually change the <h> and <a> because your configuration might be incorrect.

You cannot specify an FQDN and IP address in the URL address for contacting the PeanutHull server. Alternatively, you can specify an FQDN when applying the DDNS policy to an interface. The system automatically uses the primary IP address of the interface to which the DDNS policy is applied as the IP address for DDNS update.

To avoid misinterpretation, do not include colons (:), at signs (@), and question marks (?) in your login ID or password, even if you can do so.

If you use the **url** command multiple times with different URL addresses, the most recent configuration takes effect.

#### **Examples**

# Specify the URL address for DDNS policy **steven\_policy** with login ID **steven** and password **nevets**. The device contacts www.3322.org for DDNS update.

<Sysname> system-view

[Sysname] ddns policy steven\_policy

[Sysname-ddns-policy-steven\_policy] url http:// members.3322.org/dyndns/update?system=dyndns&hostname=<h>&myip=<a>

#### **Related commands**

- • **ddns policy**
- • **display ddns policy**
- • **password**
- • **username**

# <span id="page-24-1"></span><span id="page-24-0"></span>username

Use **username** to specify the username to be included in the URL address for DDNS update requests.

Use **undo username** to remove the username.

### **Syntax**

**username** *username*

**undo username** 

# **Default**

No username is specified for the URL address.

#### **Views**

DDNS policy view

### **Predefined user roles**

network-admin

# **Parameters**

*username*: Specifies the username, a case-sensitive string of 1 to 32 characters.

#### **Examples**

# Specify the username as **steven** to be included in the URL address for update requests of DDNS policy **steven\_policy**.

<Sysname> system-view

[Sysname] ddns policy steven\_policy

[Sysname-ddns-policy-steven\_policy] username steven

# **Related commands**

- • **ddns policy**
- • **display ddns policy**
- • **password**
- • **url**